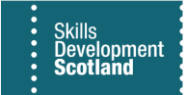

## **FIPS QUICK START GUIDE**

## **Outstanding Claims for Outcomes and Milestones**

## **Training Providers have access to a system report in FIPS to view any outstanding claims for MA participants within the Reports entity of the system.**

**1. To access this report, click into the Reports entity within the Workplace menu:**

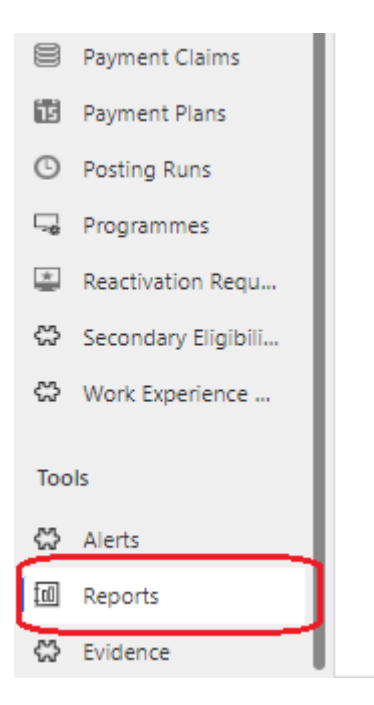

**2. All reports will be displayed under the Available Reports system view. A list of all available reports will appear in alphabetical order. Search for the report by entering "outstanding" in the search box:**

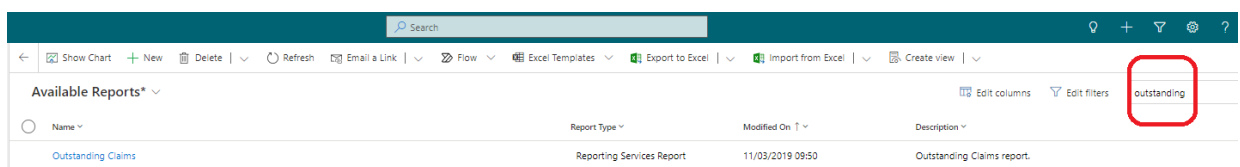

- Double click to open the report viewer or click on the "Outstanding Claims" hyperlink.

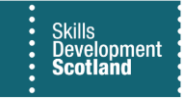

**3. The report viewer will open in a new page. Click on View Report to display the results. Outstanding claims linked to leaver assignments that have not yet been archived (MA leavers are archived six months after the leaving date) will also display on this report.**

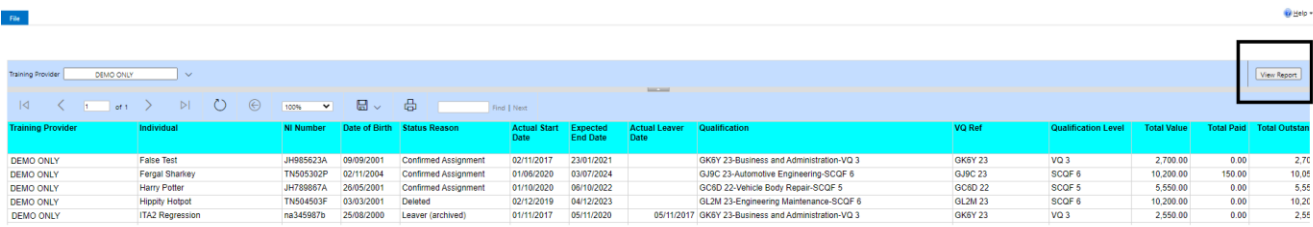

**4. The results can be exported to Excel by using the export function:**

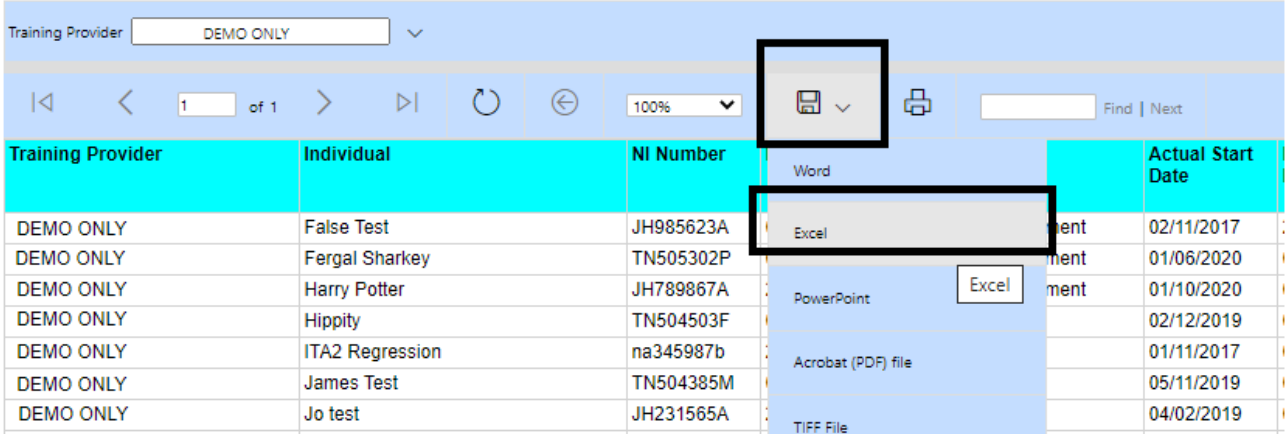

- To view the number of milestones still available to claim for a participant, go to the assignment and click into the Individual Payment Plan tab to view.
- **5. Alternatively, you can calculate the number of outstanding milestones by deducting the outcome value and dividing the remaining value by the stated individual milestone value. This can be done on the Excel spreadsheet exported by adding the following formula to the empty column on the right-hand side of outcome amount:**

## *=(Total Value – (Total Paid + Outcome Amount)) / Milestone Amount*

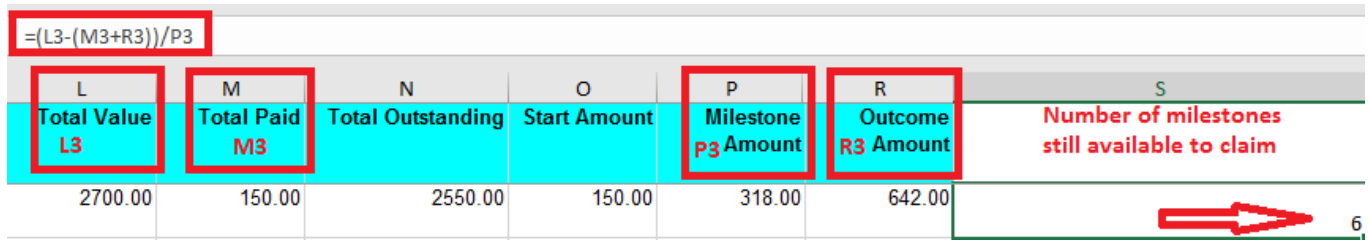